# **Orologio da sport intelligente – DT1**

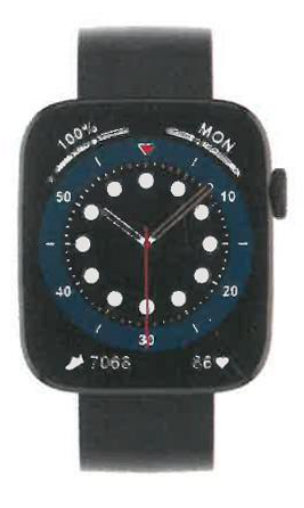

### **MANUALE D'USO**

Grazie per aver scelto il nostro smartwatch. L'azienda si riserva il diritto di modificare il contenuto del presente manuale senza preavviso.

La confezione contiene: un orologio, un manuale e un cavo USB.

# **Descrizione delle funzioni dell'orologio**

### **Descrizione dei pulsanti:**

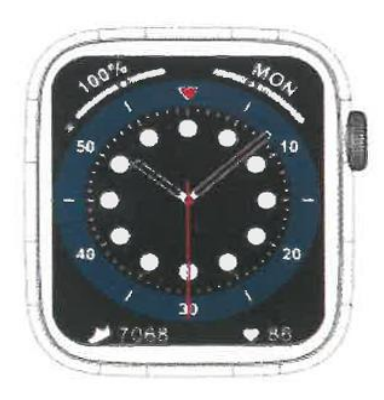

1) Per accendere, premere a lungo l'interruttore per alcuni secondi.

2) Premere brevemente l'interfaccia del quadrante per accedere all'interfaccia dello stile di menu e premere brevemente l'interfaccia dello stile di menu per uscire.

3) Nell'interfaccia stile menu, premere brevemente due volte in modo continuo per cambiare lo stile del menu.

4) Quando si entra nel secondo o terzo livello dell'interfaccia, la funzione di pressione breve è la funzione di uscita al livello precedente.

5) Per spegnere il dispositivo, premere a lungo l'interruttore e confermare l'opzione se si è sicuri di volerlo spegnere.

6) Nell'interfaccia del quadrante o del menu, ruotare la manopola per passare tra i diversi quadranti e le pagine del menu.

# **Istruzioni per la ricarica:**

Ricarica magnetica, come mostrato nell'immagine sottostante.

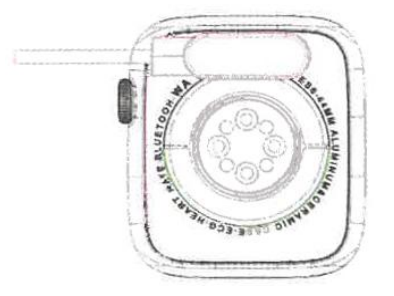

### **1.1 Funzione di scelta rapida:**

1) Passare il dito a sinistra per trovare l'icona "+", fare clic sull'icona per aggiungere una parte del menu come funzione di scelta rapida.

2) Scorrere verso il basso per trovare lo stato della connessione Bluetooth, l'ora, l'accensione, la modalità non disturbare, la regolazione della luminosità e altre funzioni.

3) Scorrere verso destra per visualizzare l'ora/data/settimana, l'ultimo messaggio (inserire per visualizzare più messaggi), attivare o disattivare il Bluetooth per le chiamate e visualizzare alcune delle funzioni di menu utilizzate di recente.

4) Scorrere verso l'alto per accedere all'interfaccia del menu e scorrere verso l'alto e verso il basso per trovare la funzione corrispondente.

5) Premere a lungo sull'interfaccia dello sfondo dell'orologio, scorrere per cambiare lo sfondo, selezionarlo e toccarlo per impostarlo correttamente.

## **1.2 Messaggio di notifica**

1) Quando l'orologio è collegato all'APP e l'autorizzazione alla notifica è abilitata, i nuovi messaggi ricevuti nella barra di notifica del telefono cellulare saranno visualizzati sull'orologio; è possibile salvare un totale di 10 messaggi. I messaggi ricevuti dopo 10 saranno sovrascritti uno per uno.

2) Far scorrere il dito verso il basso per premere l'icona di cancellazione ed eliminare tutte le registrazioni dei messaggi.

### **1.3 Menu a discesa**

L'interfaccia del dialer scorre verso il basso per aprire l'interfaccia del menu a discesa.

1) Stato della connessione Bluetooth; visualizzazione dell'ora, stato di carica;

2) La prima icona, circa;

3) La seconda icona, modalità non disturbare, attiva la modalità non disturbare solo per le informazioni di tipo messaggio, non per l'audio del telefono;

4) La terza icona può regolare l'impostazione della luminosità; 5) La quarta icona può controllare l'impostazione della luminosità;

5) La quarta icona può controllare la musica del telefono cellulare (collegandosi all'APP).

6) Nuove scorciatoie aggiunte al menu a discesa: aggiungere una seconda pagina tirando verso il basso il centro dello schermo (dopo aver tirato verso il basso, scorrere a sinistra o a destra), si troveranno altre funzioni di scelta rapida:

GPS/Selezione modalità/Modalità risparmio energetico/Sveglia/Flashlight/Assistente vocale.

In modalità risparmio energetico, la luminosità del display sarà leggermente diversa.

## **1.4 Telefono/Cronologia chiamate**

1. Accedere all'interfaccia di scorrimento a sinistra, fare clic sull'icona di chiamata per attivare/disattivare il telefono Bluetooth, attivare il Bluetooth, andare su "Informazioni" per attivare il Bluetooth, aprire le impostazioni del telefono, cercare, il nome Bluetooth + le ultime quattro cifre dell'indirizzo Bluetooth, dopo aver collegato il telefono al Bluetooth con successo, è possibile utilizzare l'orologio per rispondere/agganciare il telefono Bluetooth.

2. I registri delle chiamate, che consentono di salvare le registrazioni delle chiamate effettuate e di quelle connesse (è possibile salvare più di 50 registri delle chiamate, che verranno sovrascritti automaticamente quando tutti i 128 registri saranno riempiti). Fare clic su una qualsiasi registrazione di chiamata per richiamarla).

3. Componendo la tastiera, è possibile inserire il numero di telefono per effettuare una chiamata.

### **1.5 Messaggi**

Se l'orologio e l'APP sono stati collegati con successo, l'autorizzazione alla notifica corrispondente verrà aperta nel sistema di telefonia mobile; le informazioni del telefono cellulare possono essere sincronizzate con l'orologio.

### **1.5.1. Notifica di chiamata in arrivo:**

Attivare il promemoria di chiamata nell'applicazione personale. Quando il telefono riceve il promemoria di chiamata, l'orologio si illumina o vibra.

### **1.5.2. Notifica SMS:**

Se la notifica SMS è attivata nell'applicazione personale, quando si ricevono uno o più messaggi SMS sul telefono cellulare, l'orologio riceverà uno o più promemoria SMS sul posto.

### **1.5.3. Notifiche di messaggi da altre applicazioni:**

Attivare l'interruttore di notifica dei messaggi dell'applicazione corrispondente nelle applicazioni personali, come WeChat, QQ, Outlook, Facebook e altre applicazioni. Quando il terminale mobile riceve una o più notifiche di messaggi da un'applicazione, l'orologio riceverà contemporaneamente uno o più messaggi di promemoria corrispondenti..

## **1.6 Contatti utilizzati di frequente**

Accedendo all'APP sul dispositivo: "seleziona i contatti utilizzati di frequente" + aggiungi contatti (è possibile aggiungere fino a 20 contatti), che possono essere sincronizzati con l'orologio e l'orologio sarà in grado di visualizzarli.

## **1.7 Dati fitness**

I dati fitness sono attivati per impostazione predefinita. Accedere all'interfaccia dei dati fitness e scorrere dal basso verso l'alto per visualizzare il numero attuale di passi, la distanza percorsa e le calorie bruciate sull'orologio. I dati vengono cancellati ogni giorno alle 12 del mattino.

### **1.8 Selezione della modalità Smart**

Quando l'orologio viene commutato in modalità orologio, la connessione Bluetooth viene scollegata e l'orologio può essere utilizzato in modo indipendente, con una maggiore efficienza energetica.

Quando si passa nuovamente alla modalità smart, l'orologio può essere collegato all'APP del telefono per ulteriori operazioni smart.

## **1.9 Modalità sportive (corsa, ciclismo, salto della corda, badminton, pallacanestro, calcio, ecc.)**

1.9.1 Selezionare la modalità di esercizio corrispondente, fare clic sul pulsante di avvio sullo schermo per accedere alla modalità di esercizio corrispondente; fare clic sul pulsante di avvio dell'esercizio in corso di calcolo per mettere in pausa l'esercizio, fare clic sul pulsante di fine per terminare l'esercizio e salvare i dati.

1.9.2 Quando il tempo di esercizio è superiore a 1 minuto, i dati dell'esercizio possono essere salvati; se l'esercizio non viene salvato in queste condizioni, viene visualizzato il messaggio "Troppo pochi dati da salvare".

1.9.3 Sono state aggiunte altre modalità di allenamento tra cui scegliere, come palestra, yoga, corsa indoor e allenamento libero.

1.9.4 Nuove tracce GPS: quando l'APP accede alla funzione di movimento, l'orologio accede contemporaneamente al campionamento GPS; dopo l'esercizio, sia la traccia di campionamento GPS (che i dati) dall'APP mobile saranno sincronizzati con l'orologio per consentire agli utenti di controllarli.

### **1.10 Frequenza cardiaca**

Indossare correttamente l'orologio al polso, accedere al menu della frequenza cardiaca e misurare contemporaneamente il valore della frequenza cardiaca.

### **1.11 ECG**

Indossare correttamente l'orologio al polso, accedere al menu ECG (è necessario aprire l'interfaccia dell'APP "ECG Monitor"), misurare il valore ECG e salvare contemporaneamente la singola misurazione ECG nell'APP. Per utilizzare questa funzione, è necessario essere connessi all'APP.

### **2.0 Il mio codice QR**

Collegare l'orologio all'APP, cercare My QR code nell'interfaccia dell'APP, selezionare WeChat/QQQ/ Alipay e altri "Receive money QR code" per salvare (il metodo di funzionamento specifico si basa sulle istruzioni dell'APP).

### **2.1 Calcolatrice**

Dopo aver inserito i dati, è possibile eseguire semplici calcoli matematici.

### **2.2 Musica a distanza**

Collegandosi all'APP, è possibile controllare la musica del telefono/avvio/pausa/precedente/successivo brano e il suono dell'altoparlante apparirà sul telefono.

Collegandosi alla chiamata Bluetooth, è possibile controllare la musica del telefono/avvio/pausa/precedente/successivo dal telefono e il suono dell'altoparlante apparirà sull'orologio.

### **2.3 Sonno**

Periodo di monitoraggio del sonno: dalle 18:00 di sera alle 10:00 del giorno successivo, l'orologio memorizza i dati. Dopo aver abbandonato il monitoraggio del sonno, i dati del sonno dell'orologio possono essere sincronizzati con l'APP per essere visualizzati dopo la connessione all'app.

### **2.4 Cronometro**

Cliccando sul cronometro si accede all'interfaccia di cronometraggio ed è possibile registrare la durata del tempo attraverso le opzioni di avvio / pausa / arresto.

### **2.5 Cronometraggio**

Dopo aver collegato l'orologio all'app e aver sincronizzato i dati, fare clic sul meteo dell'orologio per visualizzare le informazioni meteo del giorno.

### **2.6 Ricerca nel telefono cellulare**

Dopo aver collegato l'orologio all'app, fare clic su "trova telefono" sull'orologio e il telefono vibrerà o squillerà.

### **2.7 Meteo**

Fare clic sul meteo dell'orologio per visualizzare le condizioni ultraviolette (UV) e la pressione atmosferica del giorno.

### **2.8 Respirazione**

È possibile selezionare tre modalità di respirazione: lenta, moderata e veloce, e la respirazione può essere eseguita in base alla modalità selezionata dall'utente.

### **2.9 Massaggiatore**

Premere il pulsante verde per avviare il massaggio e l'orologio entrerà in stato di vibrazione; premere il pulsante rosso per terminare la funzione di massaggio.

## **2.10 Impostazione dell'ora**

Disconnettersi dall'APP mobile e impostare la funzione dell'ora sull'orologio separatamente.

## **2.11 Assistente vocale**

Dopo aver collegato l'audio Bluetooth, è possibile attivare la funzione di assistente vocale del telefono (ad esempio, sul telefono iOS è Siri, sul telefono Android è l'assistente vocale).

## **2.12 Torcia**

Toccando l'icona della torcia, lo schermo dell'orologio sarà completamente illuminato per ottenere la funzione torcia.

## **3.0 Assistenti femminili**

Traccia lo stato delle mestruazioni femminili; nell'app è possibile visualizzare i dati relativi alla data più recente, alla durata delle mestruazioni e al numero di giorni tra le mestruazioni.

## **3.1 Stile del menu**

È possibile scegliere tra diversi stili di menu. Una volta impostato, anche lo stile del menu dell'orologio cambierà.

## **3.2 Impostazioni**

1) Quando si accede, è possibile selezionare la lingua dell'orologio, connettersi all'APP e sincronizzare i dati. L'orologio e il telefono avranno la stessa lingua.

2) Cambiare lo sfondo dell'orologio: scorrere il dito verso destra per selezionare lo sfondo successivo, selezionarne uno di proprio gradimento e fare clic per scegliere lo sfondo dell'orologio.

3) Tempo di visualizzazione luminosa: è possibile selezionare una serie di durate di visualizzazione luminosa.

4) Intensità della vibrazione: fare clic per regolare l'intensità della vibrazione del promemoria.

5) Telefono Bluetooth: il telefono Bluetooth può essere attivato/disattivato.

6) Password: è possibile impostare una password di 4 cifre (se si dimentica la password, inserire 8762 per sbloccarla).

7) Reset di fabbrica: fare clic per attivare il reset di fabbrica o fare clic su X per annullare il reset di fabbrica.

## **II. Collegamento all'APP**

## **1. Scaricare l'APP**

## **1.1 Scansionare il codice QR per scaricare l'APP**

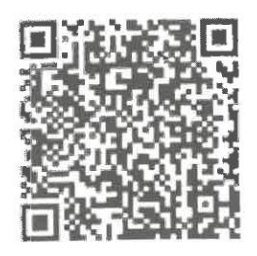

## **1.2 Per gli utenti Android:**

Cercare "WearPro" nell'App Store di Google Play o in qualsiasi negozio Android personalizzato per scaricarlo; ricordarsi di controllare la casella pop-up sul telefono per accettare le autorizzazioni durante l'installazione.

## **1.3 Per gli utenti iOS:**

Cercare "WearPro" nell'APP Store per scaricarlo, ricordarsi di spuntare la casella pop-up sul cellulare per accettare le autorizzazioni durante l'installazione.

Dopo l'installazione di WearPro, l'icona dell'app verrà visualizzata come segue:

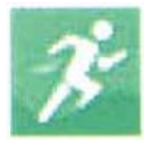

### **2. Collegamento dell'APP tramite telefono cellulare Bluetooth**

### **2.1 Cercare il nome Bluetooth da associare/accoppiare.**

Scorrere l'interfaccia principale dell'orologio, trovare la prima icona "About (i)", cliccarla e ricordare il nome Bluetooth dell'orologio, quindi aprire l'APP WearPro sul telefono cellulare, fare clic sulla colonna "Device" (Dispositivo) e fare clic su "Search to link device" (Cerca per collegare il dispositivo) per avviare la ricerca; nell'elenco Bluetooth, cercare il nome Bluetooth dell'orologio e accoppiarlo. Se la connessione è riuscita, l'icona Bluetooth dell'orologio si illuminerà di verde al centro dell'icona.

### **2.2 Scansione del codice QR per la connessione/accoppiamento**

Dopo aver strisciato verso il basso sull'interfaccia principale dell'orologio, fare clic sulla prima icona visualizzata "Informazioni (i)", per visualizzare un codice QR per la connessione, quindi sul telefono aprire WearPro e nella colonna "Dispositivo", selezionare "Scansione per accoppiare il dispositivo", la casella di accoppiamento apparirà dopo la scansione del codice QR. Fare clic su "Pair" per collegare l'app all'orologio. Ricordarsi di spuntare per accettare tutti i permessi di notifica delle app che si desidera visualizzare sull'orologio.

### **3. Collegare il canale audio/chiamate Bluetooth dell'orologio:**

Aprire le impostazioni Bluetooth del telefono, scorrere verso destra sull'interfaccia principale dell'orologio, fare clic sull'icona "telefonata" in basso e fare clic su "Apri" per visualizzare il nome dell'audio/chiamata Bluetooth. Cercare il nome del Bluetooth nell'elenco Bluetooth del telefono e accoppiarlo; una volta che il Bluetooth audio/chiamata è connesso, l'icona Bluetooth sull'orologio si illuminerà di blu.

Suggerimento: in base a questa connessione, assicurarsi di accettare i permessi di sincronizzazione delle notifiche dell'APP nelle impostazioni di WearPro, per eseguire la visualizzazione sincronizzata dei messaggi dal telefono cellulare sull'orologio; per eseguire tutte le funzioni di connessione (come effettuare una telefonata attraverso l'orologio), assicurarsi che sia il lato App che il Bluetooth audio siano collegati al telefono.

### **4. Disaccoppiamento della connessione Bluetooth dall'APP**

### **4.1 Sistema Android: disaccoppiamento del Bluetooth dall'APP**

Nella colonna "Device" (Dispositivo) di WearPro, scorrere fino a "Unpair" (Disaccoppiamento) e fare clic per disaccoppiare l'App.

### **4.2 Sistema iOS: disaccoppiamento del Bluetooth dall'APP**

Nella colonna "Dispositivo" di WearPro, scorrere fino a "Unpair" (Disaccoppiamento) e fare clic su "Unpair" (Disaccoppiamento) per disaccoppiare l'applicazione; quindi accedere alle impostazioni Bluetooth del telefono, selezionare il nome Bluetooth dello smartwatch e fare clic su "Ignora questo dispositivo".

Dopo aver annullato la connessione Bluetooth nell'APP, la connessione verde al centro dell'icona Bluetooth sull'orologio verrà rilasciata e quella blu all'esterno del cerchio rimarrà attiva.

### **5. Disaccoppiamento della connessione audio Bluetooth**

Per disattivare la connessione audio Bluetooth, cercare il nome dell'audio Bluetooth nelle impostazioni Bluetooth del telefono cellulare e fare clic su "Ignora questo dispositivo" per disaccoppiare tutte le connessioni Bluetooth all'orologio. Una volta completate tutte le operazioni, l'icona Bluetooth sull'orologio diventerà di nuovo grigia, il che significa che non c'è alcuna connessione.

### **6. Trovare il dispositivo**

Se l'orologio è stato accoppiato con successo all'applicazione. Fare clic per trovare l'orologio nell'applicazione mobile e l'orologio vibrerà una volta quando lo schermo è acceso.

### **7. Fotocamera**

Premere la fotocamera per attivare la modalità fotocamera del dispositivo orologio, premere il pulsante della fotocamera per scattare una foto, che verrà automaticamente salvata nell'album del sistema telefonico.

### **8. Sincronizzazione dei dati**

Se l'orologio è accoppiato con successo all'applicazione, i dati dell'orologio possono essere sincronizzati con l'applicazione.

### **9. Sollevare la mano per illuminare il display**

Posizionare correttamente l'orologio al polso (mano destra/sinistra). Attivando il pulsante di sollevamento della mano, quando si solleva il polso per guardare l'orologio, quest'ultimo illumina automaticamente il display.

### **10. Modalità non disturbare**

Nell'APP Dispositivo > Altro, impostare l'ora di inizio e di fine, ad esempio dalle 12:00 alle 14:00 per la modalità non disturbare, durante la quale non ci saranno chiamate telefoniche e messaggi di promemoria sonori sull'orologio.

### **11. Sveglia giornaliera**

Nell'APP Dispositivo > Altro, impostare l'ora dall'inizio alla fine, la sveglia può essere impostata solo una volta o selezionare ripetutamente l'impostazione della data (settimana), la sveglia può essere attivata/disattivata.

### **12. Promemoria sedentarietà**

Impostare il periodo di tempo dall'inizio alla fine e l'intervallo di tempo di sedentarietà (minuti) nell'APP, premere per accedere all'impostazione snooze una sola volta o selezionare l'impostazione della data (settimana) del promemoria sedentarietà. Quando si raggiunge l'ora impostata, l'orologio vibra e compare l'icona della sedentarietà.

### **13. Promemoria per bere acqua**

Impostare il periodo di tempo dall'inizio alla fine e la frequenza (minuti) nell'APP, premere per accedere all'impostazione di ripetizione, selezionare la data (settimana) del promemoria per bere acqua, controllare il promemoria per bere acqua e salvarlo. Quando si raggiunge l'ora del promemoria dell'acqua potabile, l'orologio vibra e compare l'icona dell'acqua potabile.

### **14. Cambiare lo sfondo**

## **14.1 Cambiare uno sfondo esistente**

Accedere all'app, andare su Dispositivo > Cambia sfondo > Seleziona sfondo > , e assicurarsi di sostituirlo con quello scelto. Dopo aver sincronizzato lo sfondo, l'orologio si riavvia automaticamente e si connette automaticamente all'app.

## **14.2. Personalizzare lo sfondo dell'orologio**

Collegarsi all'APP, selezionare Dispositivo > Cambia sfondo > (gli sfondi con le icone della penna appartengono agli sfondi personalizzabili) Impostazione sfondo personalizzato > È possibile scegliere uno sfondo personalizzato. Dopo aver sincronizzato lo sfondo, l'orologio si riavvia automaticamente e si connette automaticamente all'app.

### **15. Versione del firmware**

Viene visualizzata la versione attuale dell'orologio; l'utente può scegliere di aggiornare la versione del firmware.

## **16. Codice QR di pagamento Alipay**

L'orologio incorpora la funzione di pagamento, che richiede la scansione del codice da parte del telefono per verificare il collegamento. Seguire la procedura seguente:

Cliccare sull'icona Alipay nell'interfaccia principale (schermata a discesa) dell'orologio, completare il collegamento, utilizzando l'account personale Alipay e la funzione di pagamento dell'orologio intelligente secondo le istruzioni della finestra a comparsa. Se non si utilizza l'orologio per i pagamenti, è possibile anche scollegarlo.

# **- Domande e risposte frequenti**

\*Si prega di evitare di esporre il dispositivo a temperature estreme, troppo calde o troppo fredde, per troppo tempo, poiché ciò potrebbe causare danni permanenti.

## **\*Perché non posso fare un bagno caldo con l'orologio?**

Se la temperatura dell'acqua del bagno sale relativamente, può produrre vapore. Il vapore acqueo, essendo in fase gassosa, ha un raggio molecolare ridotto, per cui è facile che penetri nell'orifizio della cassa dell'orologio. Il circuito interno potrebbe andare in cortocircuito, danneggiando la scheda dell'orologio e causando danni irreversibili.

## **\*Non si accende, non si carica**

Se si riceve il prodotto e l'orologio non si accende, è possibile che un forte movimento durante il trasporto dell'orologio abbia fatto entrare la scheda della batteria in modalità di protezione, per cui è necessario caricare l'orologio per attivarla. Se la carica della batteria è troppo bassa o l'orologio non si è acceso per un lungo periodo di tempo, collegare il cavo dati e caricarlo per almeno mezz'ora per attivarlo.

# **Problemi di garanzia:**

Non viene fornita alcuna garanzia per i guasti causati da motivi personali dell'utente, come segue:

1). Guasti causati da smontaggio o modifica non autorizzati dell'orologio.

2). Guasti causati da cadute accidentali durante l'uso.

3). Tutti i danni causati da un uso improprio proprio o di terzi (ad esempio: acqua nel motore principale, incrinature dovute a forze esterne, graffi sui componenti periferici, danni dovuti a urti, ecc.

4). L'usura della cinghia e della batteria, tipica del normale uso quotidiano, non è coperta dalla garanzia.